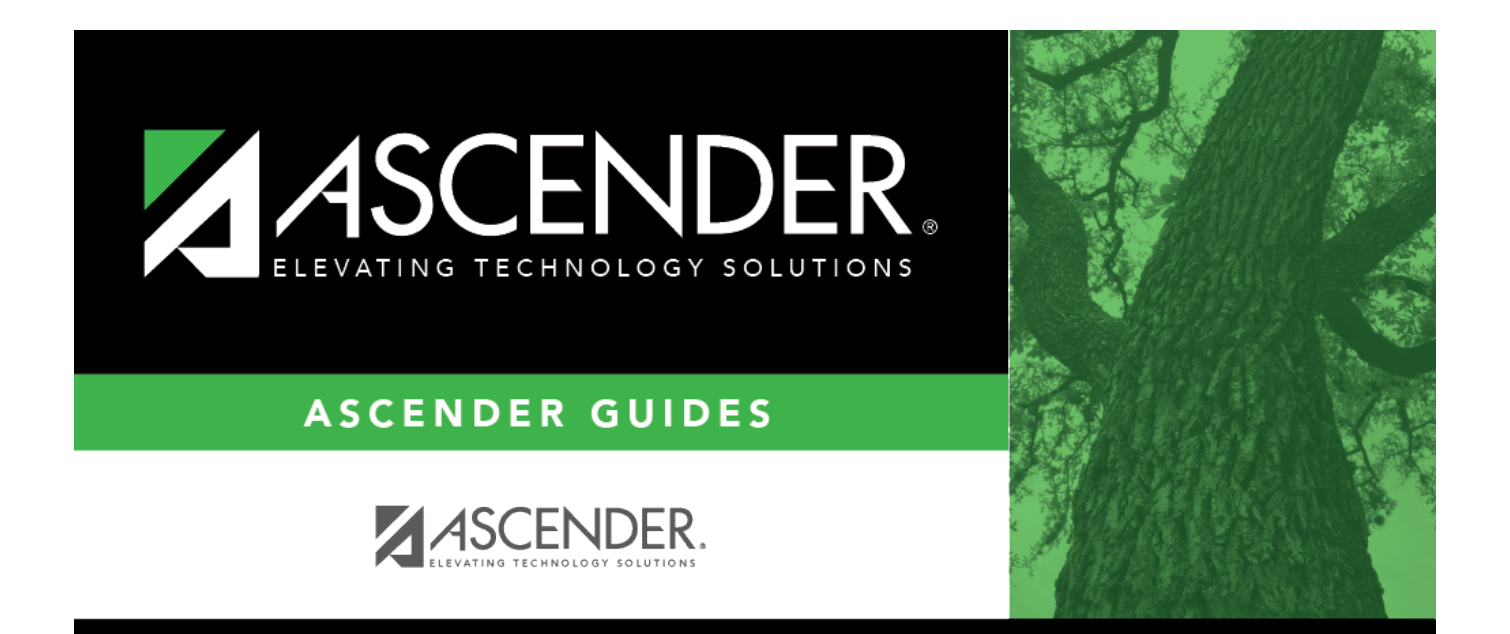

## <span id="page-0-0"></span>**acct\_rec\_uniform\_dist**

## **Table of Contents**

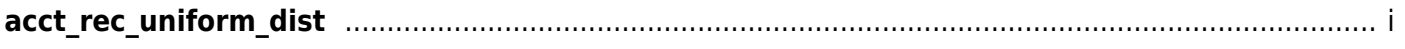

Click to distribute amounts. The Uniform Account Distribution window is displayed, which is used to split all the costs for an invoice between two or more funds. The percentage split does not have to be the same for each fund, but the sum of all percentages must total 100%.

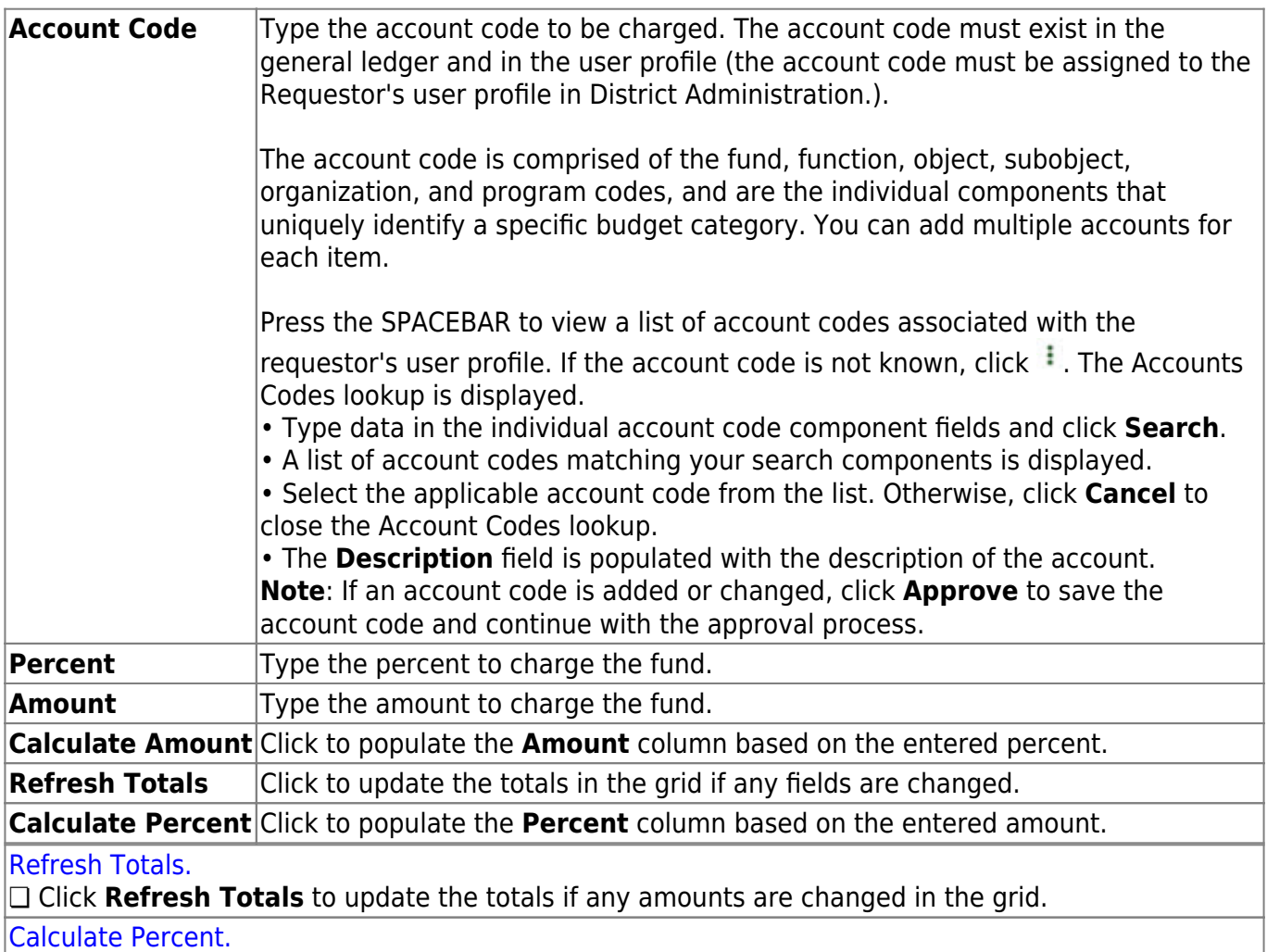

❏ Click **Calculate Percent** to populate the **Percent** column based on the amount entered in the **Amount** column.

## [Calculate Amount.](#page--1-0)

❏ Click **Calculate Amount** to populate the **Amount** column based on the amount entered in the **Percent** column.

- Click **OK** to apply the amounts.
- Click **Cancel** to close the window without applying the amounts.